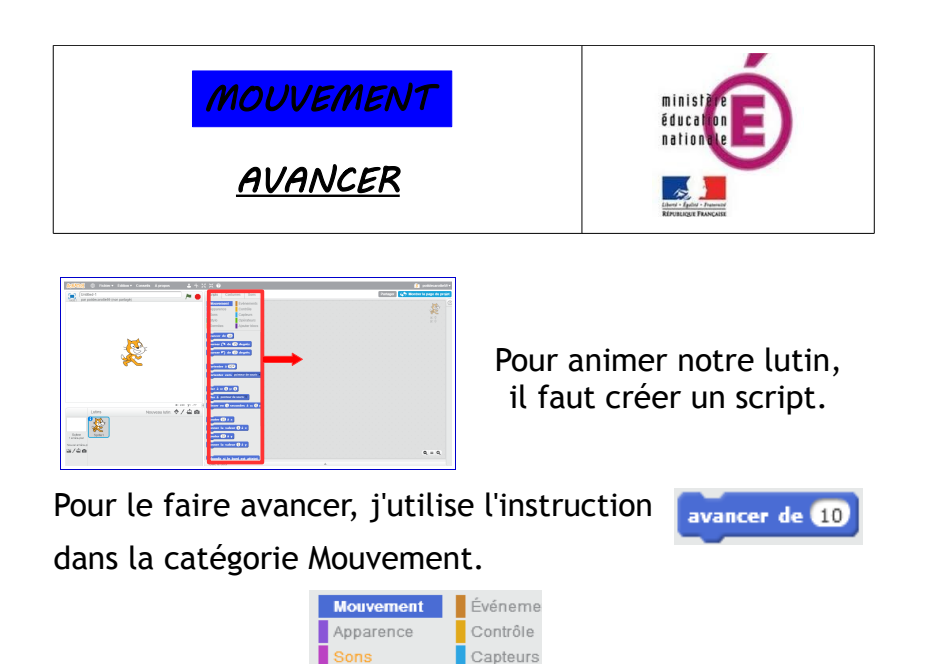

Par défaut, le lutin avance de 10 pixels dans la direction dans laquelle il est orienté.

La position des lutins sur la scène est déterminée par leurs coordonnées sur les axes X et Y.

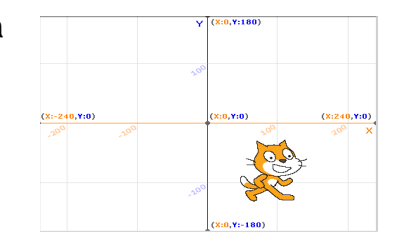

Je peux déplacer mon lutin en fixant les valeurs X et Y dans certains blocs Mouvement.

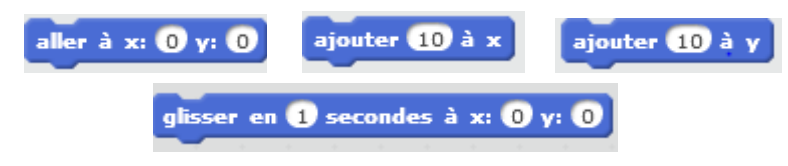

## **1. Avancer**

• Commencez un nouveau script avec l'événement

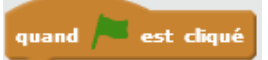

- Faites avancer votre lutin de 50 pixels en utilisant l'instruction avancer de
- Trouvez une autre méthode pour obtenir le même déplacement en utilisant seulement les mêmes blocs.

## **2.Utiliser les coordonnées X et Y**

• Commencez un nouveau script avec l'événement

quand est cliqué

• Demandez à votre lutin d'aller en haut à droite de la scène en ajoutant l'instruction

aller à x: 240 v: 180

- Demandez lui de faire une pause avant le prochain mouvement attendre 1 secondes (catégorie Contrôle)
- Demandez lui d'aller dans le coin en bas à droite de la scène.
- Puis en bas à gauche, puis en haut à gauche.
- Enfin au centre de la scène.
- N'oubliez pas de programmez une pause entre chaque mouvement.